**How to install whatsapp apk on pc**

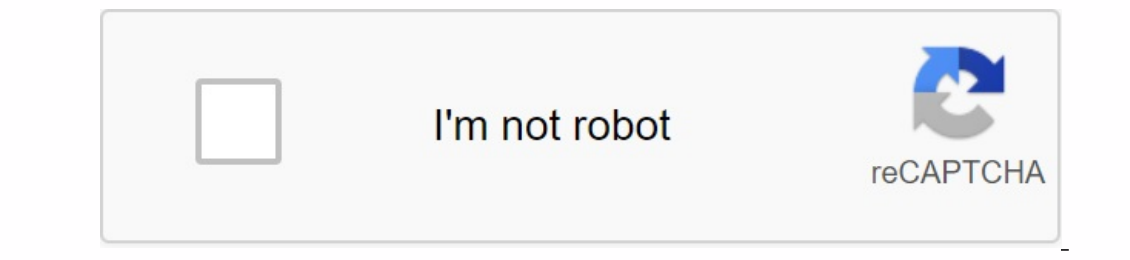

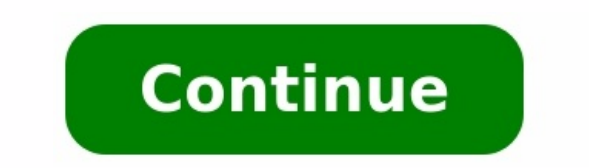

## **WhatsApp Direct**

Enter your message

Message

Enter mobile no without country code

Mobile Number

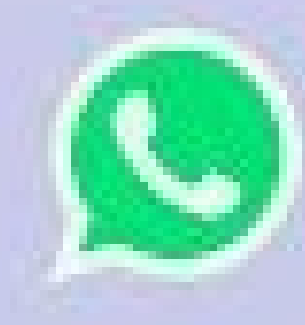

Powered by JKRSOFT

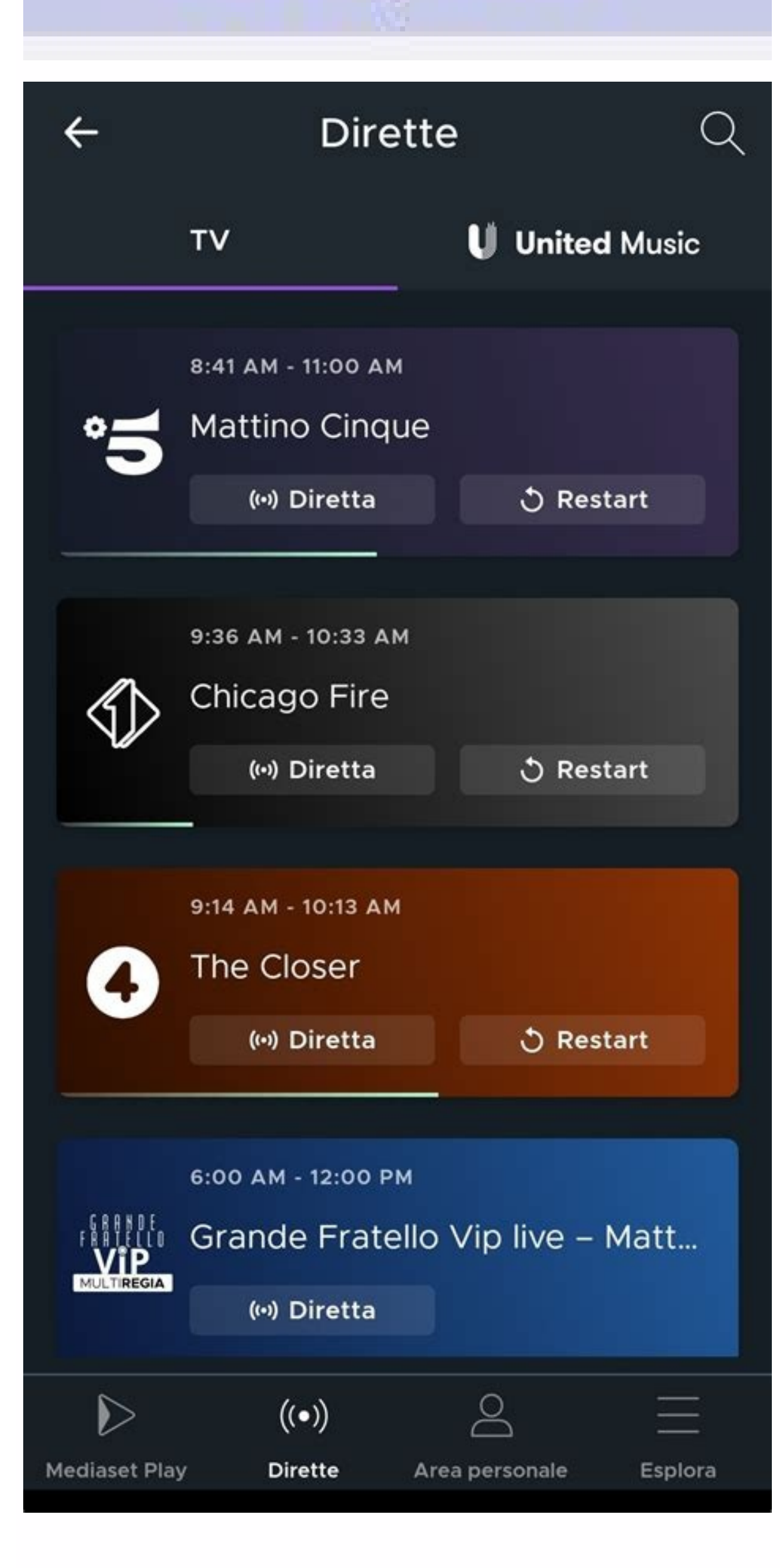

# 2:25 **DE @ B.**

## glasses

 $\bullet$ 

 $-0.001$ 

**% 10 1 ₹ 4 0** 

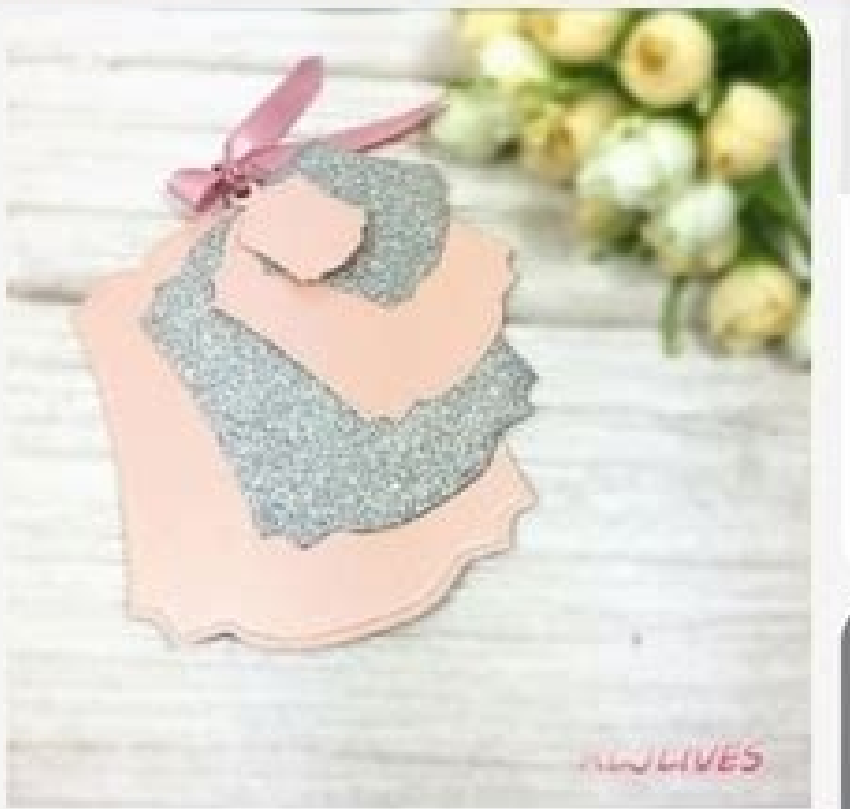

**TRENDING** 

# **Frames & Covers**

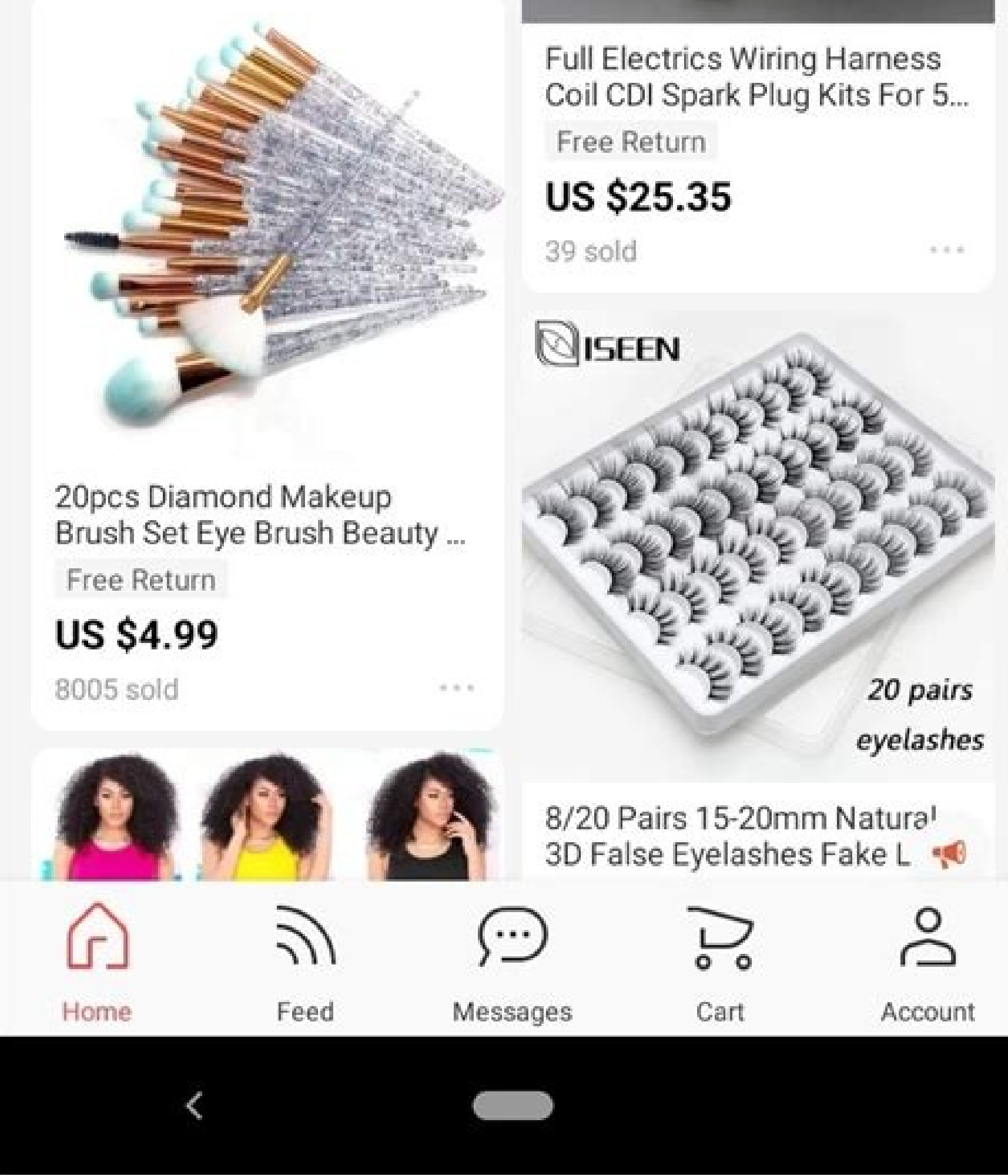

SUG

**DICLOUD Fashion Stretch** 

**US \$4.12** 

3422 sold

Waist Casual Shorts Woman ...

### $8:11$   $G$   $Q$   $Q$   $M$   $\cdot$

### THEME APPLIED

**Acrylic theme**  $\cdot \cdot \circ$ 

The Smart Launcher default theme. A theme that adapts its color to the wallpaper in use.

 $Q \triangleq 1$ 

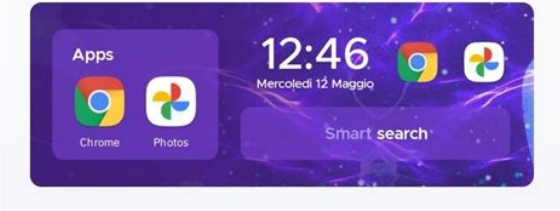

- **C** Edit theme  $\boldsymbol{\Theta}$ Icon appearance  $\rightarrow$ 囲 **Grid properties**  $\rightarrow$ Aa Font  $\,>\,$ Metropolis / IBM Plex Sans
- $\mathbf{C}$ **Notifications**

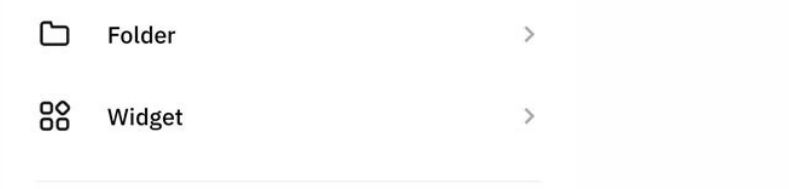

 $\overline{C}$ 

 $\,$ 

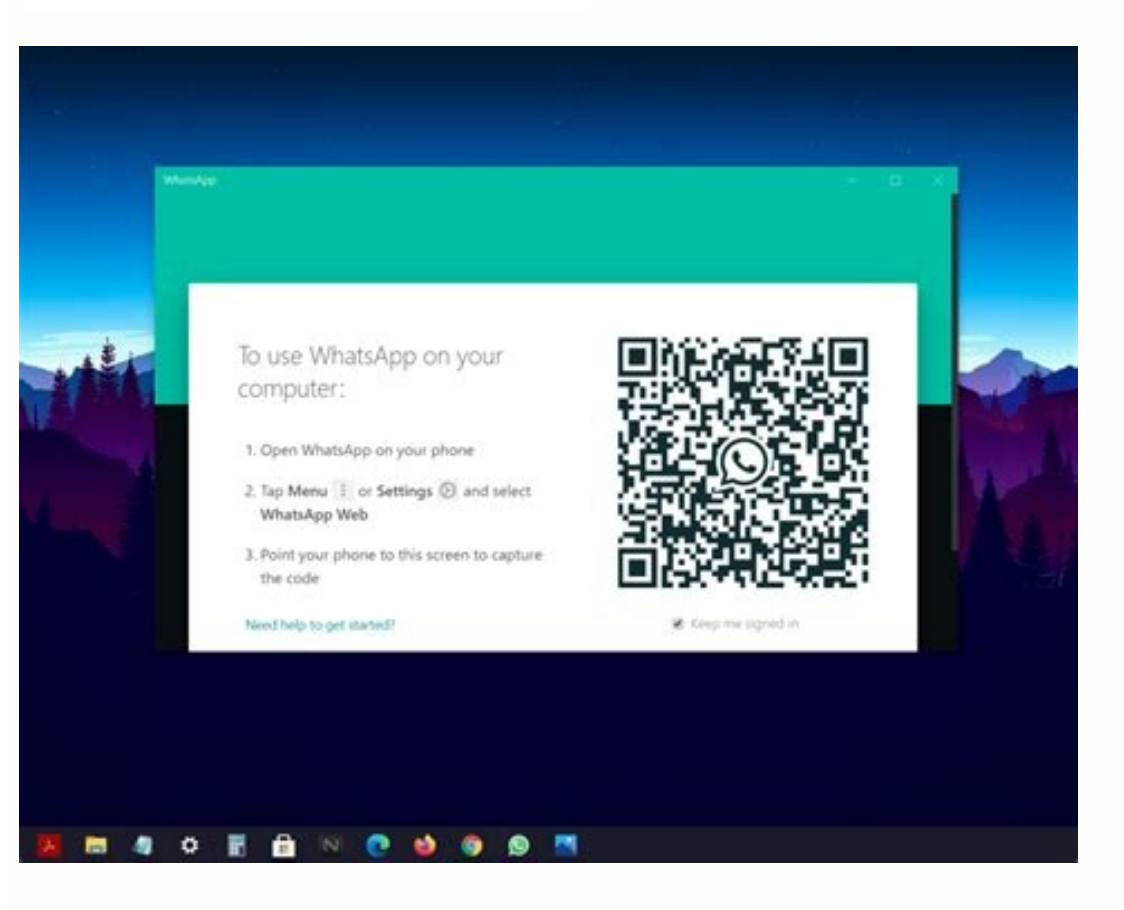

How to download whatsapp apk on pc. Can i install whatsapp on pc.

WhatsApp desktop (10.07.11) for PC Windows is a well -known mobile message program that can now be used on desktop and Mac. WhatsApp acts as a web. In fact, WhatsApp APK is an extension of a mobile device. How to Install a download the app from the Google Play Store and run it using an Android emulator. WhatsApp desktop offline computer installation is used for Windows 11, 7, 8 and 10. It can be synchronized with your mobile device. Install reflects mobile phone messages and conversations. Free WhatsApp messages are sent by Windows through your Internet connection so you don't have to pay extra for messages. It allows you to send free messages to your family your group, change your profile, customize messages and make more, but remember that it does not share your location or add new people. How to make a group voice call WhatsApp allows you to talk live with your friends live considered to be protected by WhatsApp, protect your messages or call your friends. Since the new version of the program is encrypted, only you and the person you communicate see your messages or calls. WhatsApp allows you documents via PC WhatsApp by sending PDFS, e -tables, slide demonstrations and all types of documents. It saves you from email. Issues of emails and other files send programs. This makes it easier to install files up to 10 takes local declarations on the desk as well as shortcuts. Analyze the QR code to convert WhatsApp Web using a Mobile QR code analysis. When scanning, your recorded WhatsApp account will be linked to your computer window t send photos or videos and sound clips using a webcam and a microphone. While the Internet works quickly, quick communication offers a quick way to communicate with your friends. He also transmits all kinds of materials (ne

and staff for your computer and is available for free download for all software users. It belongs to the message and cat category. Although connected to a mobile phone, WhatsApp is the most recent and fastest form of commu of this application leaves him slightly behind the competitors; For example, line and telegraph. Because the two are not linked to the hassles. Compatible with Windows (7/10/11) Free WhatsApp download with different compat Compatibility. Windows XP are mainly operating systems for a very soft and reliable application. In addition, it requires 32-bit and 64-bit installation. WhatsApp is the fastest application for PC, Desktop and Mac, free me as a rapid use of a webcam and a microphone. Contact WhatsApp FAQ How can I download and update? From our Softmany.com site, you can easily download WhatsApp for all devices such as PCs, mobile phones and tablets, and see and share with your friends and family. You have just downloaded WhatsApp from our site and you can easily create an account after opening the installation folder. For example, name your mobile number and name, etc.Install touch with colleagues, friends and family. WhatsApp is a widely used messaging app (similar to Telegram) on your mobile phone. You can also use the app on your computer by downloading it from MS Store. In this article, I w available on Windows 11 PC. WhatsApp Beta is a new version of WhatsApp that includes more advanced features than regular WhatsApp. All WhatsApp is WhatsApp is WhatsApp is WhatsApp is WhatsApp 20.11. There are two different Windows 11 from Microsoft Store and the second is to install WhatsApp on Windows 11 from the official WhatsApp.com/ -Schreck/. WhatsApp is a simple and easy to use messaging app. All features of the app are completely free Safe connection 3. It helps you share photos and videos, send and receive documents4. WhatsApp is free to use5. Allows you to make phone calls, send text messages, etc.6. WhatsApp puts customer privacy and security in an e code with phones 9. No username or password to decipher. 10. WhatsApp is a reliable Windows Store app. So there are no security risks how to install WhatsApp on Windows 11 PC. It's easy to get from the Microsoft Store. Her Store from the Start menu. How to Install and Use WhatsApp App on Windows 11 PC | Detailed Overview 1. You can easily search for WhatsApp app in Microsoft Store (see screenshot below) and click Go button to install the app Delow.Install WhatsApp on Windows 11 PC and use the detailed overview of this screenshot, WhatsApp application has started downloading, 159.2 MB 90.31 MB downloading, 159.2 MB 90.31 MB downloaded and uploading third screen by clicking the "Open" button in the screenshot below. Most of the people think that it is very suitable to use this application to send messages because it is free and easy to use. Click the "Open" button in the screensho ways to download WhatsApp from WhatsApp and beta WhatsApp on the Internet. The Windows WhatsApp Beta application can be used on websites or in the Microsoft Store. Download -> WhatsApp Beta -microsoft Store applications. Y functionality of the WhatsApp web application will be limited when you compare it to the full desktop application. How to Install and Use WhatsApp on Windows 11 PC - Figure 22 You can use as part of Windows Package Manager the following commands from the Windows terminal! The following table details the different versions of WhatsApp that can be installed using the Whatet command tool. You can use this command to find and install! Search -> IDVersionSourceWhatsApp9NKSQGP7F2NHUnknownmsstoreDP and Status Creator for WhatsApp9NPDKN95X4Z8UnknownmsstoreMSG for WhatsApp9P7PZ4TMLMWJUnknownmsstoreWhatsAppWhatsApp.WhatsApp2.2232.8wingetttthyafp.ttth1.8.0wingetWondersh MobileTransWondershare.MobileTrans4.0.2wingetFerdiAmineMouafik.Ferdiet5.8.1 WhatsApp.beta2.2236.0Winget How to install and use WhatsApp on Windows 11 and Use PC with WhatsApp and Windows 11 Mobile. The screenshot below sho computer. In addition to these instructions, you can see a QR code that you need to scan with your WhatsApp phone to connect to it.pc How to use WhatsApp First, on your computer, open WhatsApp from your phone's menu or set use WhatsApp on Windows 11 pc | Step-by-step introduction 5 To scan the QR code, open WhatsApp on your phone, tap the menu icon in the following screenshot, and select "Settings" from the list of options. Open WhatsApp men option on the screenshot to know how to install and use WhatsApp on Windows 11 PC | Detailed view 6 Tap the icon or code in the upper right corner of the WhatsApp Dhone settings page. WhatsApp OR code is very secure and wi settings page, how to install and use WhatsApp on Windows 11 PC | Detailed review 7 The QR code page shows two variations of my code and a scan code. Your WhatsApp QR code is private and you can easily share it with someon another device, the map continues. You will need to scan the QR code again to connect this device. If you don't want to use WhatsApp on another device, click the Scan code page. Press Contrua to access WhatsApp on another introduction 8 After scanning the QR code, you can see that WhatsApp on Windows organizes all its messages. The following screenshot also shows the logout option to help you log out of WhatsApp on Windows 11 PC | Detailed ready to use. Now you can send and receive messages, keep your phone online and use WhatsApp with up to 4 connected devices and 1 phone at the same time. Note! You can easily use WhatsApp with up to 4 connected devices and page in Windows 11 The WhatsApp home page in Windows 11 shows options for sending and receiving voice notes, images, videos, documents, and other media. You canSearch or start new WhatsApp chat talks on Windows 11, as well 10-SIG review on your computer. 11 How to Create a WhatsApp Group on Windows 11 You can easily create a WhatsApp group by clicking 3 points in the top right corner of WhatsApp and selecting a "new group". Select the person the group size from 256 to 512 people. Group size restriction changes were introduced with the latest WhatsApp beta update for Android, iOS and desktop users. Note! The maximum number of people in the WhatsApp Group size r and desktop users. This screenshot and action shows you how to create a WhatsApp group on your computer with Windows 11. Click 3 points in the top right corner of WhatsApp. Select "New Group" in the following screenshot gr such options such as the 'Add Symbol,' 'Explore the Group' and 'Dispear Messages'. You can easily add a group profile image by right -clicking on the group section. It shows the context menu with options such as photograph icon and select the appropriate option to add a group profile image. Enter the group theme in the slide below. Click Voice News to change the disappearance of messages. A detailed overview 13 clicking on the arrow will sho helpful to activate the disappearance function for greater privacy and storage. Lost messages help to disappear all new chat news by selected duration. The duration of the disappearing message includes options such as 24 h saved on devices. Also remember that users have the option to save messages in other ways. Select "OK" to start processing messages that disappear after the selected duration. Choose how long messages disappear. Click OK o Options The Groups page contains a menu that displays options such as group information, select messages, turn off notifications, delete messages, leave the group, etc. Group information helps display group information; Se information helps you get information about a group. "Select messages" allows you to select a specific message. specific message The Leave Group option allows you to leave the group. How to Install and Use WhatsApp App on in WhatsApp helps you share different emojis, GIFs, etc. You can share contacts, documents, cameras, stickers, photos, etc. using WhatsApp's "Add" option. . Videos. Voice recorder allows you to share your recorded voice. W photos and videos Voice recorder Share voice messages How to install and use WhatsApp app on your Windows 11 PC | Detailed Overview 16 How to Quit WhatsApp on Windows 11 The WhatsApp menu shows options like New Group, Arch create a new group. You can easily archive an individual or group chat, which will remain archived when you receive a new message from that individual or group chat. Starred WhatsApp Messages allows you to bookmark specifi background, account information prompt, hotkeys and help. The 'Log Out' option in the WhatsApp menu helps you to log out of WhatsApp. How to install and useWhatsApp apps on Windows 11-PC | Detailed overview 17 WhatsApp sta WhatsApp status of the last documents is displayed in the "My Status" field. The status field. The status whats we are is displayed in the "last status that has been arrived". You can simply click on a contact to display y "Status" button in the upper left corner of WhatsApp. In the "Status" window, click on "My Status" window, click on "My Status". Add text messages, pictures, videos, emoticons and gifs as WhatsApp on a Windows 11 PC | Deta Microsoft Store. We recommend that you update your WhatsApp app to get the latest functions. Below you will find the steps to update WhatsApp under Windows 11. Open the Microsoft Store via the start menu. Click "Library" a "Update" to update whatsapp on your Windows 11 PC Detailed overview 19 Uninstall the WhatsApp app under Windows 11 You can simply uninstall the WhatsApp app under Windows 11. There are two different ways to uninstall the W app under Windows 11. Click on the start menu and search for WhatsApp app in the search field. Right-click the WhatsApp app and select Uninstall. So install and use the WhatsApp app on a Windows 11 PC | Detailed overview 2 the start menu and click on the "Applications" tab on the left side of the setting page. Search in the WhatsApp app. Click on the 3 points on the right side of the whatsApp app and a context menu appears with a series of o Settings> WhatsApp. Click the 3 points to the right of the WhatsApp application. Select "Delete" from the options. How to install and use WhatsApp on Windows 11 computers | Detailed review 21 Author about the author a Vidy everyday technological problems and. to them.